# **Boletim Técnico**

# **J** TOTVS

## **Ajuste na mensagem de acesso ao sistema**

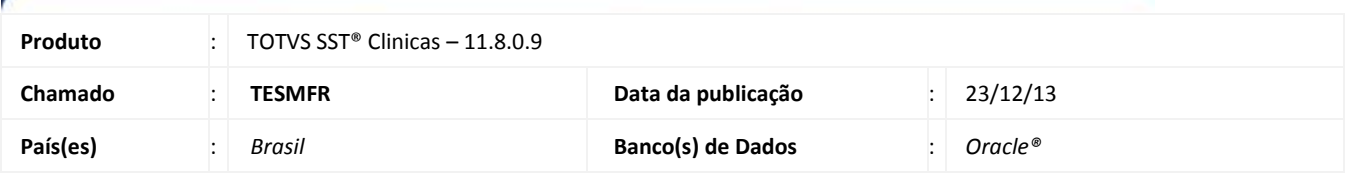

### Importante

Esta melhoria depende de execução conforme **Procedimentos para Implementação**.

Foi efetuada alteração no sistema, apresentando mensagem com a informação de que o usuário deverá acessar o sistema cm outro usuário. Antes da alteração ao abrir duas vezes o mesmo módulo com o mesmo usuário, o sistema retornava mensagem "Tabela em uso".

### **Procedimento para Implementação**

# Importante

Antes de executar a atualização é recomendável realizar o backup do banco de dados bem como dos arquivos do Sistema(executáveis, dlls e arquivos de configuração):

Realizar a atualização antes no ambiente de homologação e, posterior a devida validação, no ambiente de produção.

### **Instruções (para o produto Saúde e Segurança do Trabalho).**

a) Execute o script que segue anexo, na base de dados de *homologação* do Personal Med.

**OBS:** o script gera um log em C:\, sendo assim, solicitamos que após a atualização, o log seja encaminhado para análise.

b) Faça o download dos aplicativos e dll's que constam nos links em anexo e descompacte-os no diretório do Personal Med. **OBS:** os aplicativos e dll's devem ser atualizados em todos os micros que possuem o Personal Med instalado.

# Atenção

Recomendamos que o chamado relacionado a esse boletim seja encerrado após a homologação.

ø

# **Boletim Técnico**

# **Atualizações do update/compatibilizador**

### 1. Alteração de **Arquivos.**

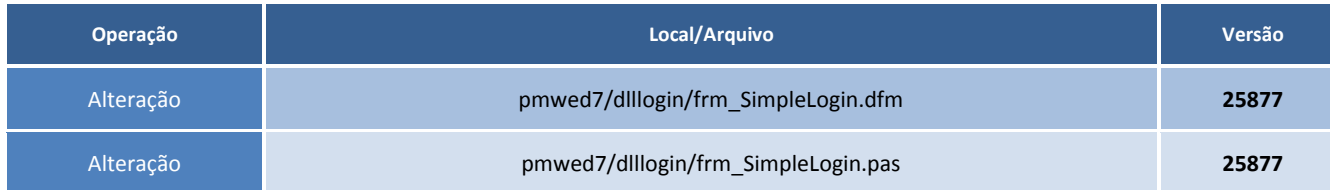

# **Procedimentos para Configuração**

Não se aplica.

# **Procedimentos para Utilização**

- 1. Com o sistema configurado para utilização via terminal service.
- 2. Abra o módulo **Atendimento Clinico** em dois acessos e efetue o login com o mesmo usuário nas duas máquinas.
- 3. O sistema não permitirá abrir duas vezes o mesmo módulo com o mesmo usuário.

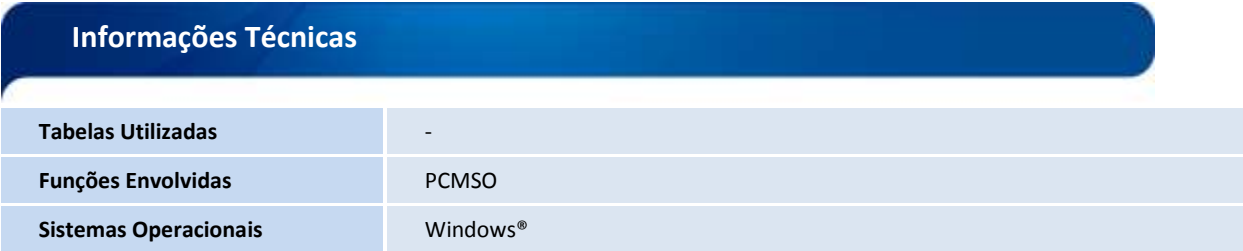

# Este documento e de propriedade da TOTVS. Todos os direitos reservados. @

ø